## RILKE ZUGRIFF AUF MOODLE MIT DER **REALSCHULE** APP FÜR SMARTPHONE & TABLET

- 1. "Moodle" App herunterladen. Diese finden Sie in den App Stores der etablierten Anbieter.
- 2. App öffnen und zu Moodle verbinden. Webadresse moodle.rilke-realschule.de/moodle eingeben.

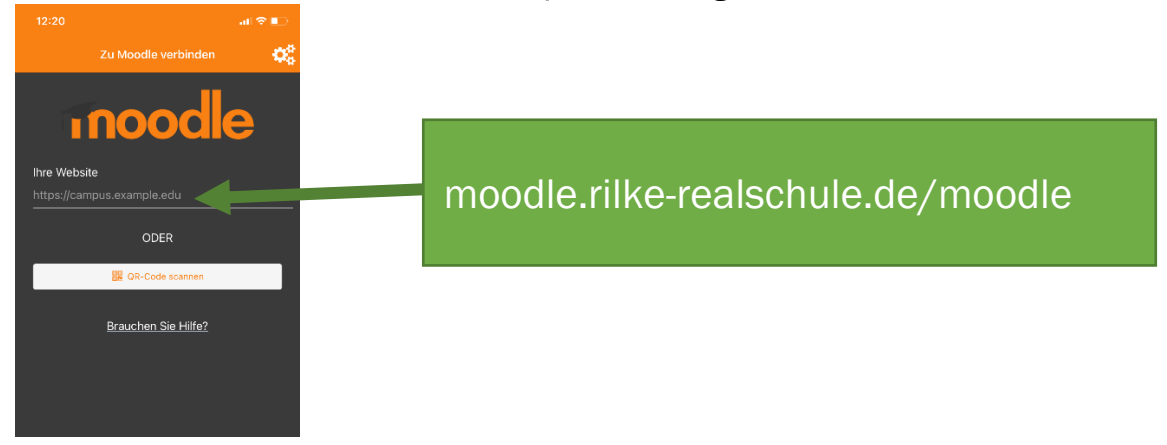

3. Anmeldung mit den persönlichen Zugangsdaten. Anmeldename und Kennwort eingeben.

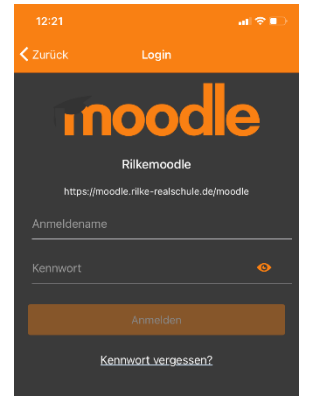